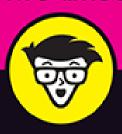

11th Edition

# Mac®

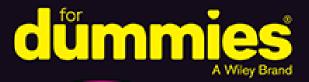

Get to know your M1 iMac and exciting updates to macOS

Navigate the Control Center, send Messages, and create Guides

Be productive with Pages, Numbers, and Keynote

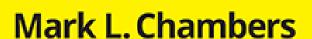

Author of MacBook For Dummies, 9th Edition

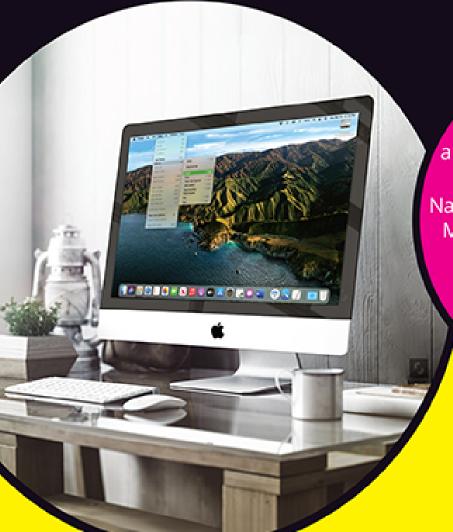

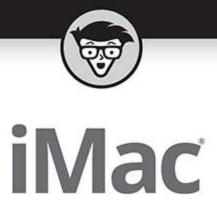

11th Edition

by Mark L. Chambers

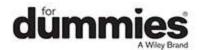

#### iMac® For Dummies®, 11th Edition

Published by: **John Wiley & Sons, Inc.,** 111 River Street, Hoboken, NJ 07030-5774, <a href="https://www.wiley.com">www.wiley.com</a>

Copyright © 2022 by John Wiley & Sons, Inc., Hoboken, New Jersey

Published simultaneously in Canada

No part of this publication may be reproduced, stored in a retrieval system or transmitted in any form or by any means, electronic, mechanical, photocopying, recording, scanning or otherwise, except as permitted under Sections 107 or 108 of the 1976 United States Copyright Act, without the prior written permission of the Publisher. Requests to the Publisher for permission should be addressed to the Permissions Department, John Wiley & Sons, Inc., 111 River Street, Hoboken, NJ 07030, (201) 748-6011, fax (201) 748-6008, or online at <a href="http://www.wiley.com/go/permissions">http://www.wiley.com/go/permissions</a>.

**Trademarks:** Wiley, For Dummies, the Dummies Man logo, Dummies.com, Making Everything Easier, and related trade dress are trademarks or registered trademarks of John Wiley & Sons, Inc. and may not be used without written permission. iMac is a registered trademark of Apple, Inc. All other trademarks are the property of their respective owners. John Wiley & Sons, Inc. is not associated with any product or vendor mentioned in this book. *iMac® For Dummies®*, 11th Edition is an independent publication and has not been authorized, sponsored, or otherwise approved by Apple, Inc.

LIMIT OF LIABILITY/DISCLAIMER OF WARRANTY: WHILE THE PUBLISHER AND AUTHORS HAVE USED THEIR BEST EFFORTS IN PREPARING THIS WORK, THEY MAKE NO REPRESENTATIONS OR

WARRANTIES WITH RESPECT TO THE ACCURACY OR COMPLETENESS OF THE CONTENTS OF THIS WORK AND SPECIFICALLY DISCLAIM ALL WARRANTIES. INCLUDING WITHOUT LIMITATION ANY IMPLIED WARRANTIES OF MERCHANTABILITY OR FITNESS FOR A PARTICULAR PURPOSE. NO WARRANTY MAY BE CREATED OR EXTENDED BY SALES REPRESENTATIVES, WRITTEN SALES MATERIALS OR PROMOTIONAL STATEMENTS FOR THIS WORK. THE FACT THAT AN ORGANIZATION, WEBSITE, OR PRODUCT IS REFERRED TO IN THIS WORK AS A CITATION AND/OR POTENTIAL SOURCE OF FURTHER INFORMATION DOES NOT MEAN THAT THE PUBLISHER AND AUTHORS ENDORSE THE INFORMATION OR SERVICES THE ORGANIZATION, WEBSITE, OR PRODUCT MAY PROVIDE OR RECOMMENDATIONS IT MAY MAKE. THIS WORK IS SOLD WITH THE UNDERSTANDING THAT THE PUBLISHER IS NOT ENGAGED IN RENDERING PROFESSIONAL SERVICES. THE ADVICE AND STRATEGIES CONTAINED HEREIN MAY NOT BE SUITABLE FOR YOUR SITUATION. YOU SHOULD CONSULT WITH A SPECIALIST WHERE APPROPRIATE. FURTHER. READERS SHOULD BE AWARE THAT WEBSITES LISTED IN THIS WORK MAY HAVE CHANGED OR DISAPPEARED BETWEEN WHEN THIS WORK WAS WRITTEN AND WHEN IT IS READ. NEITHER THE PUBLISHER NOR AUTHORS SHALL BE LIABLE FOR ANY LOSS OF PROFIT OR ANY OTHER COMMERCIAL DAMAGES, INCLUDING BUT NOT LIMITED TO SPECIAL, INCIDENTAL, CONSEQUENTIAL, OR OTHER DAMAGES.

For general information on our other products and services, please contact our Customer Care Department within the U.S. at 877-762-2974, outside the U.S. at 317-

572-3993, or fax 317-572-4002. For technical support, please visit <a href="https://hub.wiley.com/community/support/dummies">https://hub.wiley.com/community/support/dummies</a>.

Wiley publishes in a variety of print and electronic formats and by print-on-demand. Some material included with standard print versions of this book may not be included in e-books or in print-on-demand. If this book refers to media such as a CD or DVD that is not included in the version you purchased, you may download this material at <a href="http://booksupport.wiley.com">http://booksupport.wiley.com</a>. For more information about Wiley products, visit <a href="http://www.wiley.com">www.wiley.com</a>.

Library of Congress Control Number: 2021946543

ISBN: 978-1-119-80666-0

ISBN 978-1-119-80667-7 (ebk); ISBN 978-1-119-80668-4 (ebk)

#### iMac® For Dummies®

To view this book's Cheat Sheet, simply go to <a href="https://www.dummies.com">www.dummies.com</a> and search for "iMac For Dummies Cheat Sheet" in the Search box.

#### **Table of Contents**

Cover

**Title Page** 

**Copyright** 

**Introduction** 

**Foolish Assumptions** 

**About This Book** 

Icons Used in This Book

Beyond the Book

Where to Go from Here

#### Part 1: Getting Started with Your iMac

<u>Chapter 1: Okay, This Machine Looks Really, Really Weird</u>

Intel iMac or M1 iMac — That Is the Question

An Introduction to the Beast

Choosing a Home for Your New Pet

**Unpacking and Connecting** 

Discovering All the Cool Things You Can Do

Stuff You Oughta Buy Right Now

#### **Chapter 2: Life! Give My iMac Life!**

Throwing the Big Leaf Switch

Mark's Favorite Signs of a Healthy iMac

Harriet, It's Already Asking Me Questions!

Importing Documents and Data from Your Old Mac

Manually Importing Documents and Data from Windows

## **Chapter 3: The Basics Behind macOS Monterey**

Your Own Personal Operating System

Wait a Second: Where the Heck Are the Mouse Buttons?

Launching and Quitting Applications with Aplomb

Performing Tricks with Finder Windows

<u>Juggling Folders and Icons</u>

Keystrokes to Fame and Fortune

**Speeding Things Up with Shortcuts** 

Home, Sweet Home Folder

Working with Mission Control

Personalizing Your Desktop

Taking Control of Your iMac

Customizing the Dock

What's with the Trash?

All You Really Need to Know about Printing

And Just in Case You Need Help ...

#### Part 2: Shaking Hands with macOS

#### **Chapter 4: What's New in Monterey?**

Shortcuts Hit Your iMac

Let's Get Focused

**Putting Tags to Work** 

Hiding Email the iCloud Way

FaceTime ... Over the Web?

#### <u>Chapter 5: A Nerd's Guide to System</u> Preferences

<u>An Explanation — without Jargon, No Less</u>

**Locating That Certain Special Setting** 

<u>Popular Preferences Panes Explained</u>

#### **Chapter 6: Searching Amidst iMac Chaos**

**Doing a Basic Search** 

How Cool Is That? Discovering What Spotlight Can Do

**Expanding Your Search Horizons** 

<u>Customizing Spotlight to Your Taste</u>

#### **Chapter 7: Putting Common Apps to Work**

Remind Me to Use Reminders

<u>Taking Notes the Monterey Way</u>

Staying Current with Notification Center

**Introducing the Maps Application** 

**Switching Views in Maps** 

**Getting Directions Over Yonder** 

**Creating and Using Guides** 

Catching Up on News

**Using Favorites and Channels** 

## Part 3: Connecting and Communicating Chapter 8: Let's Go on Safari!

Pretend You've Never Used This Thing

**Visiting Websites** 

Navigating the Web

Configuring Your Home Page and Start Page

<u>Adding and Using Bookmarks</u>

Working with the Reading List

**Downloading Files** 

**Using History** 

Tabs Are Your Browsing Friends

**Printing Web Pages** 

<u>Protecting Your Privacy</u>

## <u>Chapter 9: Expanding Your Horizons with iCloud</u>

So How Does iCloud Work, Anyway?

Moving, Saving, and Opening iCloud Documents

Putting Handoff to Work

**Expanding Your Horizons with Sidecar** 

Configuring iCloud

Managing Your iCloud Storage

#### **Chapter 10: Creating a Multiuser iMac**

Once Upon a Time (an Access Fairy Tale)

**Big-Shot Administrator Stuff** 

Tackling Mundane Chores for the Multiuser iMac

#### **Chapter 11: Working Well with Networks**

What Exactly Is the Network Advantage?

Should You Go Wired or Wireless?

Be a Pal: Share Your Internet!

What Do I Need to Connect?

Connecting to the Network

Use Your Firewall!

#### **Chapter 12: Hooking Up with Handy Helpers**

**Connecting Printers** 

**Connecting Scanners** 

**Using Photo Booth** 

Conversing with FaceTime

<u>Sending Instant Messages Across the Network</u>

#### Part 4: Living the Digital Life

## <u>Chapter 13: The Multimedia Joys of Music and TV</u>

What Can I Play in Music?

Playing Digital Audio Files

<u>Keeping Slim Whitman and Slim Shady Apart: Organizing</u> with Playlists

**Know Your Songs** 

**Ripping Audio Files** 

Tweaking the Audio for Your Ears

A New Kind of Radio Station

iSending iStuff to iPhone and iPad

**Burning Music to Shiny Plastic Circles** 

Feasting on Music Visuals

**Exercising Parental Authority** 

Watching Video with TV

**Buying Digital Media the Apple Way** 

#### **Chapter 14: Focusing on Photos**

**Delving into Photos** 

Working with Images in Photos

**Exploring iCloud Photos** 

<u>Putting My Photo Stream and iCloud Shared Albums to Work</u>

## <u>Chapter 15: Making Film History with</u> iMovie

Shaking Hands with the iMovie Window

A Bird's-Eye View of Moviemaking

Importing the Building Blocks

**Building the Cinematic Basics** 

Creating an Honest-to-Goodness Movie Trailer

Browsing Your Video Library

**Sharing Your Finished Classic** 

#### <u>Chapter 16: Recording Your Hits with</u> <u>GarageBand</u>

**Shaking Hands with Your Band** 

<u>Composing Made Easy</u>

**Sharing Your Songs** 

## Part 5: Getting Productive with YouriMac Chapter 17: Desktop Publishing with Pages

<u>Creating a New Pages Document</u>

Opening an Existing Pages Document

Saving Your Work

Touring the Pages Window

**Entering and Editing Text** 

<u>Using Text, Shapes, and Graphics Boxes</u>

The Three Amigos: Cut, Copy, and Paste

Formatting Text the Easy Way

Adding a Spiffy Table

**Adding Alluring Photos** 

Adding a Background Shape

Are You Sure about That Spelling?

Setting Your Font Defaults to Speed Things Up

<u>Printing Your Pages Documents</u>

**Sharing That Poster with Others** 

## **Chapter 18: Creating Spreadsheets with Numbers**

Before You Launch Numbers ...

<u>Creating a New Numbers Document</u>

Opening an Existing Spreadsheet File

Save Those Spreadsheets!

**Exploring the Numbers Window** 

Navigating and Selecting Cells in a Spreadsheet

**Entering and Editing Data in a Spreadsheet** 

Selecting the Correct Number Format

Aligning Cell Text Just So

Formatting with Shading

<u>Inserting and Deleting Rows and Columns</u>

The Formula Is Your Friend

Adding Visual Punch with a Chart

<u>Printing Your Spreadsheet</u>

## <u>Chapter 19: Building Presentations with Keynote</u>

Creating a New Keynote Project

Opening a Keynote Presentation

**Saving Your Presentation** 

Putting Keynote to Work

**Adding Slides** 

Working with Text, Shapes, and Graphics Boxes

Adding and Editing Slide Text

Formatting Slide Text for the Perfect Look

<u>Using Presenter's Notes in Your Project</u>

**Every Good Presentation Needs Media** 

Adding a Background Shape

<u>Creating Your Keynote Slideshow</u>

**Printing Your Slides and Notes** 

#### Part 6: The Necessary Evils: Troubleshooting, Upgrading, and Maintaining

#### **Chapter 20: It Just ... Sits ... There**

Repeat after Me: Yes, I Am a Tech!

Step-by-Step iMac Troubleshooting

Okay, I Kicked It, and It Still Won't Work

#### **Chapter 21: I Want to Add Stuff**

More Memory Will Help

Can I Upgrade My Internal Drive?

Weighing Attractive Add-Ons

#### **Chapter 22: Tackling the Housekeeping**

Cleaning Unseemly Data Deposits

Backing Up Your Treasure

Saving Files

Putting Things Right with Time Machine

Maintaining Drive Health

**Automating Those Mundane Chores** 

Updating macOS Automatically

#### Part 7: The Part of Tens

## <u>Chapter 23: Ten Ways to Speed Up Your iMac</u>

Nothing Works Like a Shot of Memory

Hold a Conversation with Your iMac

What's Up, Siri?

Keep Your Desktop Background Simple

Column Mode Is for Power Users

Make the Dock Do Your Bidding

It All Started with Keyboard Shortcuts

Hey, You Tweaked Your Finder!

Keep in Touch with Your Recent Past

Go Where the Going Is Good

## <u>Chapter 24: Ten Things to Avoid Like the Plague</u>

Keep Things Cool

Phishing Is No Phun

Don't Rely on a Single Password

Do You Really Want a Submerged Keyboard?

Don't Use Antiquated Utility Software

Don't Endorse Software Piracy

Call It the Forbidden Account

Don't Settle for a Surge Suppressor

Refurbished Hardware Is No Deal at All

<u>iMacs Appreciate iCleanliness</u>

#### Index

**About the Author** 

**Advertisement Page** 

**Connect with Dummies** 

**End User License Agreement** 

#### **List of Tables**

#### **Chapter 2**

TABLE 2-1 Moving Media and Documents betwixt Computers

#### Chapter 3

TABLE 3-1 Too-Cool Function Keys

TABLE 3-2 Monterey Keyboard Sequences of Distinction

#### Chapter 11

TABLE 11-1 Wireless versus Wired Networks

#### Chapter 13

TABLE 13-1 Common Music Keyboard Shortcuts

#### Chapter 15

TABLE 15-1 Video Formats Supported by iMovie

#### Chapter 18

TABLE 18-1 Movement Shortcut Keys in Numbers

#### **Chapter 19**

TABLE 19-1 Keynote Slideshow Shortcut Keys

#### Chapter 20

TABLE 20-1 Intel iMac Start-Up Keys and Their Tricks

#### **List of Illustrations**

#### **Chapter 1**

FIGURE 1-1: The charismatic form of your aluminum iMac.

<u>FIGURE 1-2: Only slightly less sexy — it's the back end of a standard Intel iMa...</u>

FIGURE 1-3: Pages is a great tool for home and office.

FIGURE 1-4: Hey, isn't that Calendar running on your iMac? You are iTogether!

#### **Chapter 3**

<u>FIGURE 3-1: Everything Monterey starts here — the macOS Desktop.</u>

FIGURE 3-2: The Dock can contain all sorts of exotic icons.

- FIGURE 3-3: Clicking a menu displays a list of menu commands.
- FIGURE 3-4: Welcome to your right-click menu!
- FIGURE 3-5: Click a Dock icon to launch that application.
- FIGURE 3-6: A plethora of helpful window controls.
- FIGURE 3-7: Drag a box around icons to select them.
- FIGURE 3-8: Mission Control is the desktop manager in Monterey.
- FIGURE 3-9: Choose a Desktop background of more interest.
- FIGURE 3-10: The Control Center makes it easy to quickly change global settings...
- FIGURE 3-11: Stacks make it easy to access your stuff from the Dock or Desktop.
- FIGURE 3-12: The Print sheet is available from any application with any real gu...

#### **Chapter 4**

- FIGURE 4-1: Creating a new Shortcut using the Edit window.
- FIGURE 4-2: I'm focused on uninterrupted productivity.

#### **Chapter 5**

- FIGURE 5-1: The powerhouse of settings and switches: System Preferences.
- FIGURE 5-2: The Sound pane, proudly showing off the Sound Effects section.
- FIGURE 5-3: Searching for specific settings is a breeze with the Spotlight Sear...
- FIGURE 5-4: The Display pane makes it easy to change your screen resolution.
- FIGURE 5-5: Pick your own Desktop background.
- FIGURE 5-6: Set your Mission Control preferences here.
- FIGURE 5-7: Appearances might not be everything, but they're easy to find here.
- FIGURE 5-8: Reduce your iMac's power consumption from the Energy Saver pane.
- <u>FIGURE 5-9: Customize your Dock and Menu Bar with these</u> controls.
- FIGURE 5-10: Use controls on the Sharing pane to share your toys.
- FIGURE 5-11: Put Time Machine to work, and your data is always backed up.

FIGURE 5-12: Control and configure your iCloud activity with these settings.

FIGURE 5-13: Each application that uses notifications can be individually confi...

#### **Chapter 6**

FIGURE 6-1: Lots of power purrs behind this single Spotlight Search box.

FIGURE 6-2: The spacious borders of the Finder Search window.

FIGURE 6-3: Fine-tune your Spotlight settings from System Preferences.

FIGURE 6-4: When certain folders and disks *must* remain private (even from you!)...

#### **Chapter 7**

FIGURE 7-1: The main Reminders window in action.

FIGURE 7-2: Editing a reminder.

FIGURE 7-3: The notable Notes application window.

FIGURE 7-4: Notification Center muscles your desktop to the side.

FIGURE 7-5: The Statue of Liberty shines in the Maps application.

FIGURE 7-6: Looks like this pizza joint is highly rated.

FIGURE 7-7: Standard view reminds me of an auto GPS unit.

FIGURE 7-8: The Directions panel is ready to provide directions to your next cr...

FIGURE 7-9: Here's a Guide for pumpkin lovers in the Big Apple.

FIGURE 7-10: All the news that fits, News displays!

#### **Chapter 8**

FIGURE 8-1: Safari at a glance.

FIGURE 8-2: The Share button makes it easy to spread goodness and light!

FIGURE 8-3: Adding your own home page is an easy change you can make.

FIGURE 8-4: The Sidebar's Bookmarks tab puts all your bookmarks in easy reach.

FIGURE 8-5: Hang on, Martha; we've struck tabs!

#### **Chapter 9**

FIGURE 9-1: iCloud works by pushing data among all your iOS devices.

FIGURE 9-2: Each of these iCloud folders can joyously store documents.

FIGURE 9-3: The iCloud pane appears in System Preferences.

FIGURE 9-4: Checking on your iCloud storage.

#### Chapter 10

FIGURE 10-1: Fill out these fields, and you have a new user.

FIGURE 10-2: Choose the image that best represents a user.

FIGURE 10-3: This is your last chance to save the stuff from a deleted user acc...

FIGURE 10-4: Add apps to your Login Items list.

FIGURE 10-5: You can schedule downtime for restricted accounts.

FIGURE 10-6: Monterey keeps track of content to protect your kids.

FIGURE 10-7: The Fast User Switching menu, unfurled for all to see.

FIGURE 10-8: Configure your login settings from the Login Options pane.

#### Chapter 11

FIGURE 11-1: All hail DHCP, the magic networking fairy!

#### **Chapter 13**

FIGURE 13-1: The main playback controls: Play, Previous, and Next.

FIGURE 13-2: The Music library keeps track of all your audio files.

FIGURE 13-3: View and edit song information here.

FIGURE 13-4: Protect your kids from explicit content.

FIGURE 13-5: My collection of movies appears in TV.

FIGURE 13-6: The iTunes Store offers a world of music for purchase.

#### **Chapter 14**

FIGURE 14-1: Photos greets you with an attractive window.

FIGURE 14-2: Adding a new album in Photos.

FIGURE 14-3: Adding another mug to my collection of Faces. (That doesn't sound ...

FIGURE 14-4: Add keywords to these selected images.

FIGURE 14-5: Photos is now in edit mode. Watch out, image problems!

FIGURE 14-6: Select the stuff you want to keep in your photo.

#### **Chapter 15**

FIGURE 15-1: Applying a theme to your movie.

FIGURE 15-2: iMovie is a lean, mean, video-producing machine.

FIGURE 15-3: Pulling still images from Photos is child's play.

FIGURE 15-4: Calling on my Music library to add Ol' Blue Eyes to my iMovie.

FIGURE 15-5: Add transitions for flow between clips in iMovie.

FIGURE 15-6: Add titles for your next silent film.

FIGURE 15-7: Build your movie trailer from the Trailer pane.

#### **Chapter 16**

FIGURE 16-1: The GarageBand window.

FIGURE 16-2: Start creating your new song here.

FIGURE 16-3: The new track appears, ready to rock.

FIGURE 16-4: The Loop Browser is a great hangout for any musician.

FIGURE 16-5: A track with a loop added.

FIGURE 16-6: By repeating a loop, you can keep the notes flowing.

FIGURE 16-7: I just added a new marker in my song's Arrangement track.

FIGURE 16-8: Finesse your tune by tweaking the sound of a specific track.

#### **Chapter 17**

FIGURE 17-1: Select a template from the Choose a Template window.

FIGURE 17-2: The major points of interest in the Pages window.

FIGURE 17-3: Use Table controls to tweak your table.

FIGURE 17-4: Hey, isn't that the Pages Media Browser?

#### **Chapter 18**

FIGURE 18-1: Hey, these templates aren't frightening at all!

FIGURE 18-2: The Numbers window struts its stuff.

FIGURE 18-3: In the Inspector, you can format the data you've entered.

FIGURE 18-4: Set text alignment within a cell.

FIGURE 18-5: Adding shading and colors to cells, rows, and columns is easy in N...

FIGURE 18-6: If you have to use formulas, at least Numbers can enter them for y...

FIGURE 18-7: Numbers displays the range of chart styles you can use.

#### Chapter 19

FIGURE 19-1: Select a presentation theme from the Choose a Theme window.

FIGURE 19-2: The Keynote window is dominated by the Layout pane.

FIGURE 19-3: It's not just photos. You can add audio and movie clips to a slide...

FIGURE 19-4: Keynote offers a wide range of printing options for your slides an...

#### **Chapter 20**

FIGURE 20-1: Force a recalcitrant application to take off.

FIGURE 20-2: The physician of drives: the Monterey Disk Utility.

FIGURE 20-3: First Aid reports that this drive is error-free.

#### **Chapter 21**

FIGURE 21-1: Remove a memory module like a pro.

FIGURE 21-2: Installing the new module is a snap (pun intended)!

#### Chapter 22

FIGURE 22-1: Manage your storage to reclaim drive space.

FIGURE 22-2: Mine your internal drive for additional files to delete.

FIGURE 22-3: Piriform's CCleaner for Mac is a great tool for cleaning your iMac...

FIGURE 22-4: Yes, Time Machine really *does* look like this!

FIGURE 22-5: Automator is a dream come true for those who hate repetitive tasks...

### Introduction

Skeptical about your new anodized aluminum iMac, with that supercharged Apple M1 processor? Perhaps you're thinking it's too doggone thin, or you're wondering where all the buttons are. Shouldn't there be places to plug in cables?

Ladies and gentlemen, I have great news for you: Not only did you make The Right Decision about which computer to buy, but you also shot a hole in one! Today's iMacs have everything a computer power user could want: speed, the latest in hardware and standards, a top-of-the-line LED screen, and the expandability you need to add just about any device meant for today's computers.

I wrote this book especially for the proud iMac owner who wants to make the most of this stunning new aluminum computer, so this book is a guide to the iMac, *Monterey* (the latest version of Apple's superb macOS operating system), and the digital lifestyle and productivity applications that Apple provides. I start by describing the basics that every iMac owner should know. Then I move on to chapters devoted to the software that comes with your iMac. Along the way, you come across a generous sprinkling of power-user tips and tricks that save you time, effort, and money.

## Foolish Assumptions

So who is the target audience for this book? As in past editions, I make no assumptions about your previous knowledge of computers and software. I figure you've either just bought a brand-new iMac, or you're considering buying one. Perhaps you've found a great

bargain on a gently used older iMac model, and you'd like guidance as you learn the ropes. Those are the *only* assumptions I make ... and unlike other books that require all sorts of technical experience and know-how, the only requirement between these covers is your desire to become an iMac *power user* (someone who produces the best work in the least amount of time and has the most fun doing it)!

By the way, if your friends and family told you that you're going to spend half your life savings on software — or that no "decent" software is available for Mac computers — just smile quietly to yourself. Today's iMac models come complete with about a ton more software than any Windows box, and those applications are better than anything available on a PC.

This book was written using the latest iMac computer, so owners of older iMac computers might not be able to follow along with everything I cover. However, if you've upgraded an older Intel iMac with macOS Monterey (and the latest Apple applications), you should be able to use most of the book with no problem.

## **About This Book**

In writing about the iMac, I've kept one precept firmly in mind: macOS Monterey, the operating system you'll run, is just as important as the actual iMac computer itself. Therefore, you'll find that *iMac For Dummies*, 11th Edition, is just as much about familiarizing you with all the software you get as it is about introducing you to hardware features like your keyboard and mouse. After all, it's relatively easy to connect an entire forest of cables and turn on any new computer. What comes *next* is the challenging part!

As in my other *For Dummies* titles, I respect and use the same English language you do, avoiding jargon, ridiculous computer acronyms, and confusing technobabble whenever possible.

If you're upgrading from a PC running the Windows operating system, I've got tips, tricks, and entire sections devoted to those hardy pioneers called *Switchers!* You'll discover both the similarities and differences between the iMac running Monterey and the PC running Windows. I also show you how to make the switch as easy and quick as possible.

A word about the conventions I use: Even with an absolute minimum of techno-speak, this book needs to cover the special keys that you have to press or menu commands that you have to choose to make things work. Therefore, please keep this short list of conventions in mind as you read:

Stuff you type: If I ask you to type (or enter) something, such as in a text box or field, that text appears in bold, like this:

Type me.

If I ask you to type a command within an application, that text appears like this (and note that you usually have to press the Return key before anything happens):

Type me.

**» Menu commands:** I list menu paths and commands using another format. For example, this instruction indicates that you should click the Edit menu and then choose the Copy menu item:

 $Edit \Rightarrow Copy$ 

**web addresses:** No up-to-date book on a computer would be complete without a bag full of web addresses for you to check out. When you see these in the text, they look like this: <a href="https://www.mlcbooks.com">www.mlcbooks.com</a>.

### Icons Used in This Book

Like other technology authors, I firmly believe that important nuggets of wisdom should *stand out on the page!* With that in mind, this *For Dummies* book includes margin icons for certain situations:

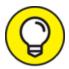

This is the most popular icon in the book, and you find it parked next to suggestions that I make to save you time and effort (and sometimes even cash!).

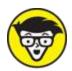

technologically curious love high-tech details. (Of course, we're great fun at parties, too.)

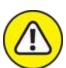

warning Always read the information before you take action! I'm discussing something that could actually harm your hardware or throw a plumber's helper into your software.

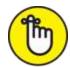

not quite as universally accepted (or as important to the author) as a Mark's Maxim (described next), but good reminders nonetheless. I use these icons to reinforce what you should remember.

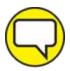

Mark's Maxims: These are *MFR*s (short for My Favorite Recommendations). In fact, I'll bet just about any iMac power user would tell you the same. Follow my Maxims to avoid the quicksand and pitfalls that I've encountered with all sorts of Macs for more than three decades!

## Beyond the Book

Thanks to my good friends at Wiley, there's some extra content to accompany this book that you won't find between the covers! Fire up your Safari browser and go online to find the following:

- » Cheat Sheet: I've created several Cheat Sheet pages that cover things like common keystrokes and maintenance procedures that every iMac owner should follow on a regular basis. To get this Cheat Sheet, simply go to <a href="https://www.dummies.com">www.dummies.com</a> and enter iMac For Dummies Cheat Sheet in the Search box.
- » Bonus Chapter: If you're dying to find out how to share data among wireless devices via Bluetooth technology, check out the handy Bluetooth bonus

chapter at the Wiley website (<a href="www.dummies.com">www.dummies.com</a>) as well as at my website (<a href="www.mlcbooks.com">www.mlcbooks.com</a>).

## Where to Go from Here

Each chapter in this book is written as a reference on a specific hardware or software topic. You can begin reading anywhere you like because each chapter is self-contained. However, I recommend that you read the book from front to back because the order of this book makes a great deal of sense. (I hope!)

## Part 1 Getting Started with Your iMac

#### IN THIS PART ...

Tour the features of your iMac.

Unpack and set up your iMac.

Familiarize yourself with the basics of macOS Monterey.

## **Chapter 1**

## Okay, This Machine Looks Really, Really Weird

#### IN THIS CHAPTER

- » Identifying the important parts of your iMac
- » Locating the right home for your computer
- » Plugging stuff in and getting hooked up
- » Playing with your bundled software
- » Buying additional stuff that you might need

You bought a brand-new iMac, and there it sits, in the box. Waiting. Waiting for you.

If you're a little nervous about unpacking that shiny aluminum and glass rectangle, I completely understand. Face it: The latest iMacs follow in the footsteps of many revolutionary iMac designs that have come before. In other words, it doesn't *look* like a computer at all, and that can be a bit disconcerting. And if you're switching from a Windows PC to the Apple universe, you might find yourself floating weightlessly in your office or your living room without a familiar bulky black PC case to anchor yourself — hence, the reluctance you might be feeling.

However, dear reader, let me assure you that you've indeed made the right choice. I commend you! Today's line of Intel iMacs are the fastest, leanest, and easiest-to-use self-contained all-in-one computer ever built. Practically everything's in one shining panel (except for your keyboard and mouse). You have one of the best

backlit LED screens on the planet, a super-fast processor, plenty of RAM (memory), and a regular laundry list of the latest technology. Best of all, you don't have to be a techno-nerd to use all that power — it even comes in your choice of colors!

In this chapter, I introduce you to your new dream machine — whether you choose an Intel iMac or its powerful big brother, the iMac with an Apple M1 processor — and give you an overview of the most important locations within iMac City. I show you how to unpack your new computer, what wires go where, and where your iMac should set up housekeeping. I preview the awesome software that's waiting within that powerful panel. Finally, I list the accessories that help keep both you and your new iMac computing smoothly.

## Intel iMac or M1 iMac — That Is the Question

Until recently, the iMac was offered with an Intel processor, identified by the year it was produced and the size of the screen. With the arrival of the M1 processor (often called *Apple Silicon*), our venerable computer is now available in two models:

The Intel iMac is the standard home and small-office version, offering enough power for all the Apple applications I cover in this book — as well as gaming, entry-level photography, music production, and video editing work. This is "the iMac for Most Of Us," as I call it, with the right mix of performance and affordability. The Intel iMac currently offers two display sizes: 21.5" and 27". The M1 iMac is the equivalent of a sports car, suitable for high-end, expensive applications that demand the best performance possible: professional-level video editing, 3D modeling, image editing, and other processor-intensive programs. The downside? You're going to pay more for an M1 iMac, of course, and I would recommend that you opt for the 16GB of RAM for the best performance.

Because both iMac models can run the applications I present later in the book, I won't be differentiating much between the two processor families (except when I'm describing hardware features in this chapter). If you haven't purchased your iMac yet, remember that the standard iMac model offers plenty of performance for the average Mac owner.

Here's a good yardstick for comparing the Intel iMac to the M1 iMac, presented as a Mark's Maxim:

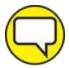

MARK'S If you need the power of an M1 iMac, you're likely to know that already.

## An Introduction to the Beast

The iMac might look like a sculpture straight out of a museum of modern art, but it still sports everything that it needs to function as a computer. In this section, I identify the important stuff that you need to live your life — you know, write a term paper in Pages, hear the music you downloaded in Music, or manage the affairs of those lazy Sims.